## **MyPMS User Manual**

## About this manual

The MyPMS User's Manual begins with an overview of the key features of MyPMS, and the basic steps to getting your property setup on the system. It then presents a step-by-step guide to the MyPMS Tabs and the Setup Area.

[For a full list of the pages in this Manual, see](https://docs.bookingcenter.com/download/attachments/1376498/KNOWLEDGE%20BASE.png?version=1&modificationDate=1413836246000&api=v2) **[Table of Contents for MyPMS User's Manual](https://docs.bookingcenter.com/display/MYPMS/Table+of+Contents+MyPMS)**

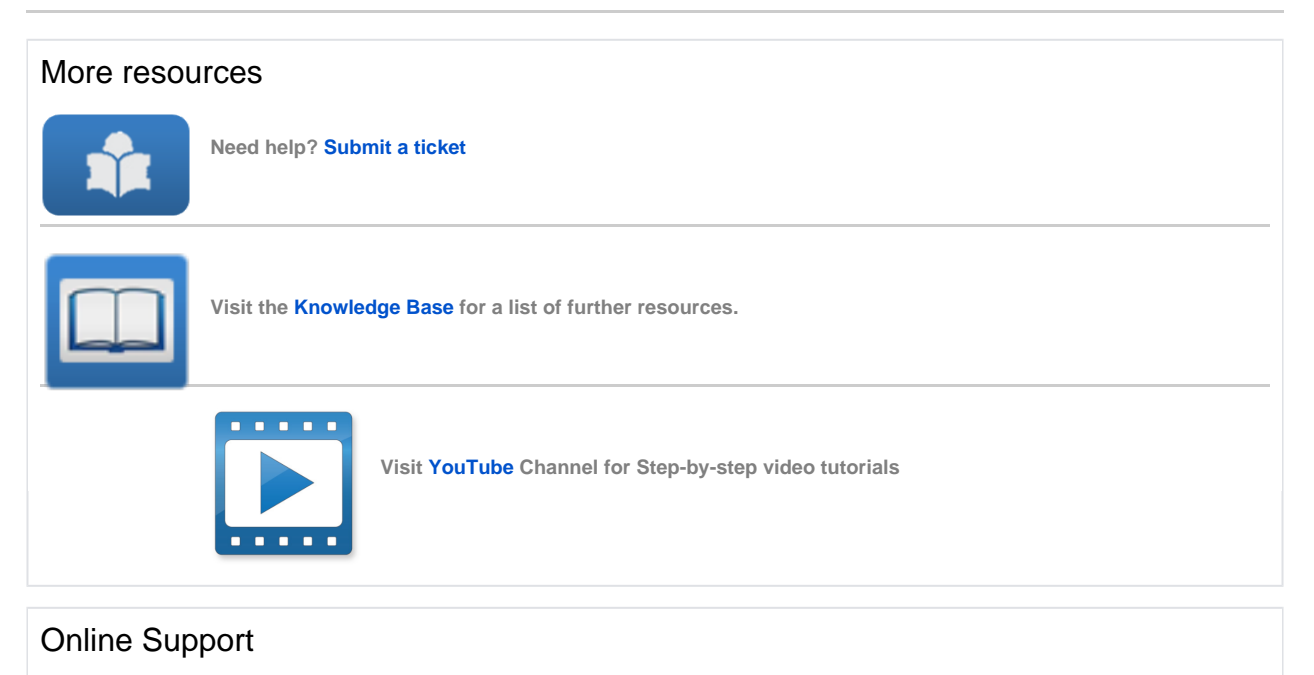

Visit the [Online](https://support.bookingcenter.com) Support Center to Submit a ticket or for information on how to administer and configure your MyPMS system.

## **MyPMS TABLE OF CONTENTS**

- [Table of Contents MyPMS](https://docs.bookingcenter.com/display/MYPMS/Table+of+Contents+MyPMS)
	- [Front Desk Tab](https://docs.bookingcenter.com/display/MYPMS/Front+Desk+Tab)
		- [Front Desk](https://docs.bookingcenter.com/display/MYPMS/Front+Desk)
		- <sup>o</sup> [Phone List](https://docs.bookingcenter.com/display/MYPMS/Phone+List)
		- [Housekeeping](https://docs.bookingcenter.com/display/MYPMS/Housekeeping)
		- <sup>o</sup> [AR Accounts](https://docs.bookingcenter.com/display/MYPMS/AR+Accounts)
		- <sup>o</sup> [House Accounts](https://docs.bookingcenter.com/display/MYPMS/House+Accounts)
		- <sup>o</sup> [Pass On Log](https://docs.bookingcenter.com/display/MYPMS/Pass+On+Log)
	- [Night Audit](https://docs.bookingcenter.com/display/MYPMS/Night+Audit)
	- [Booking Tab](https://docs.bookingcenter.com/display/MYPMS/Booking+Tab)
		- [Booking by Availability](https://docs.bookingcenter.com/display/MYPMS/Booking+by+Availability)
		- [Booking By Inquiry](https://docs.bookingcenter.com/display/MYPMS/Booking+By+Inquiry)
		- [Tape Chart](https://docs.bookingcenter.com/display/MYPMS/Tape+Chart)
		- [New Booking](https://docs.bookingcenter.com/display/MYPMS/New+Booking)
		- [Booking Details](https://docs.bookingcenter.com/display/MYPMS/Booking+Details)
		- [Group Booking Wizard](https://docs.bookingcenter.com/display/MYPMS/Group+Booking+Wizard)
		- <sup>o</sup> [Search Bookings](https://docs.bookingcenter.com/display/MYPMS/Search+Bookings)
		- <sup>o</sup> [Group Bookings](https://docs.bookingcenter.com/display/MYPMS/Group+Bookings)
- [Reports Tab](https://docs.bookingcenter.com/display/MYPMS/Reports+Tab)
	- [Report Terms](https://docs.bookingcenter.com/display/MYPMS/Report+Terms)
	- [Daily Reports](https://docs.bookingcenter.com/display/MYPMS/Daily+Reports)
	- [Group Reports](https://docs.bookingcenter.com/display/MYPMS/Group+Reports)
	- [Housekeeping Reports](https://docs.bookingcenter.com/display/MYPMS/Housekeeping+Reports)
	- [Managers Reports](https://docs.bookingcenter.com/display/MYPMS/Managers+Reports)
	- [Accounting Reports](https://docs.bookingcenter.com/display/MYPMS/Accounting+Reports)
- [Admin Tab](https://docs.bookingcenter.com/display/MYPMS/Admin+Tab)
- - [Admin | Housekeeping](https://docs.bookingcenter.com/display/MYPMS/Admin+%7C+Housekeeping)
	- [Admin | Front Desk Page Layout](https://docs.bookingcenter.com/display/MYPMS/Admin+%7C+Front+Desk+-+Page+Layout)
	- [Admin | Booking Data Elements](https://docs.bookingcenter.com/display/MYPMS/Admin+%7C+Booking+-+Data+Elements) [Admin | Enable User Customization](https://docs.bookingcenter.com/display/MYPMS/Admin+%7C+Enable+User+Customization)
- [Setup Area](https://docs.bookingcenter.com/display/MYPMS/Setup+Area)
	- - [Bookings Tab](https://docs.bookingcenter.com/display/MYPMS/Bookings+Tab)
		- [Rates Tab](https://docs.bookingcenter.com/display/MYPMS/Rates+Tab)
		- [Relationships Tab](https://docs.bookingcenter.com/display/MYPMS/Relationships+Tab)
		- [Parameters Tab](https://docs.bookingcenter.com/display/MYPMS/Parameters+Tab)
		- [Settings Tab](https://docs.bookingcenter.com/display/MYPMS/Settings+Tab)
		- o [PMS Tab](https://docs.bookingcenter.com/display/MYPMS/PMS+Tab)
		- [Features and Images Tab](https://docs.bookingcenter.com/display/MYPMS/Features+and+Images+Tab)